# **PCM Audio Player MM-2214 Handbuch**

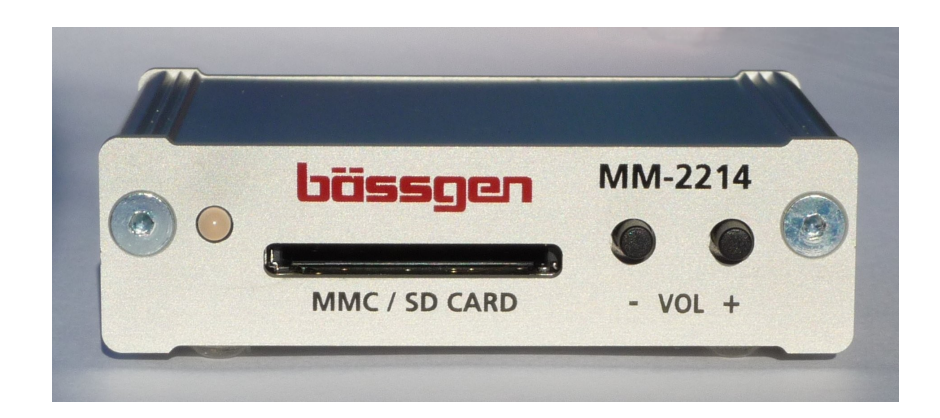

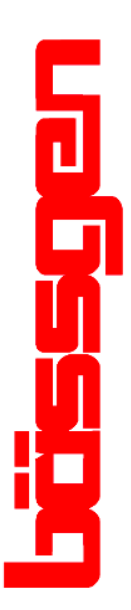

**© BÄSSGEN AV-Technik GmbH \* Hauptstr. 58 \* 79104 Freiburg Tel. 0761-23953 Fax 0761-35042 http://www.baessgen.de**

## **Inhaltsverzeichnis**

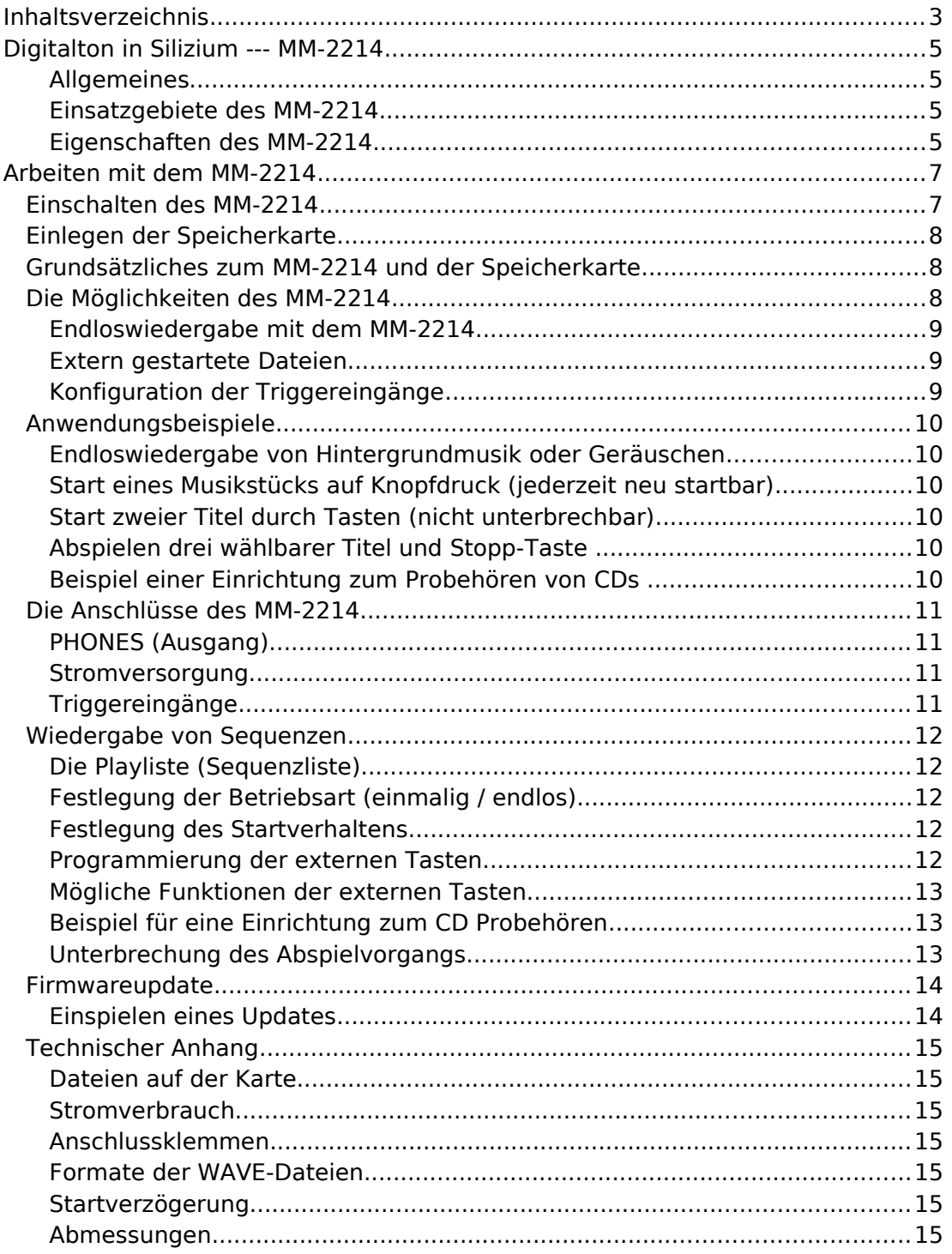

Die in diesem Buch verwendeten Warenzeichen sind Eigentum der jeweiligen Inhaber der Warenzeichen.

> Entspricht Firmware Version 1.02 Freiburg im März 2011

Falls Sie Exemplare dieses Handbuchs an Kollegen weitergeben wollen, finden Sie das gesamte Buch im pdf Format auch im Internet unter http://www.baessgen.de

## **Digitalton in Silizium --- MM-2214**

#### **Allgemeines**

Das MM-2214 ist ein Abspielsystem für Audio-Dateien, die im WAVE-Format auf einer MMC- oder SD-Karte gespeichert sind. Das System dient in erster Linie dazu, vielfach wiederkehrenden Ton mit hoher Zuverlässigkeit ohne mechanische Abnutzung abzuspielen, auch unter rauhen Bedingungen.

Bei der Konzeption wurde auf folgende Punkte geachtet:

- 1) kompakte Abmessungen
- 2) Eingebauter Kopfhörer Verstärker
- 3) weiter Bereich der Spannungsversorgung
- 4) einfache Konfiguration durch einen PC mit Card Reader.
- 5) Günstiger Preis

#### **Einsatzgebiete des MM-2214**

Das MM-2214 ist sehr gut geeignet für Toninstallationen. Sowohl für endlose Dauerbeschallung oder eine auf Knopfdruck bzw. Lichtschranke oder Bewegungsmelder gestartete Audiowiedergabe kann das MM-2214 verwendet werden. Der Ausgang wurde für den Anschluß eines Kopfhörers ausgelegt. Die Lautstärke kann über Drucktaster verändert werden. Die gewählte Lautstärke wird intern nicht flüchtig gespeichert und geht auch durch Ausschalten nicht verloren.

Beispiele für solche Anwendungen:

- 1) Ausstellungen jeder Art ("Hörstationen")
- 2) Museen
- 3) Naturlehrpfade etc.

#### **Eigenschaften des MM-2214**

Das Gerät besitzt einen Stereo-Ausgang für direkten Anschluß eines Kopfhörers. Es sind vier Triggereingänge für Audiodateien verfügbar, die direkt durch einen Kontakt auslösen (z.B. Taster oder offener Kollektorausgang). Die Eingänge A und B können auch eine Rückmeldung liefern, z.B. zum Anschluß einer Anzeige.

Außerdem ist das Abspielen einer Liste von bis zu 99 Titeln möglich, die Eingänge können dann verwendet werden, um noch auf das Abspielen Einfluss zu nehmen (NEXT, LAST etc.).

Das Gerät arbeitet mit einer Spannungsversorgung von 9-32V DC.

**- Raum für Notizen -**

## **Arbeiten mit dem MM-2214**

Hier wollen wir einige Hinweise über das Arbeiten mit dem MM-2214 geben.

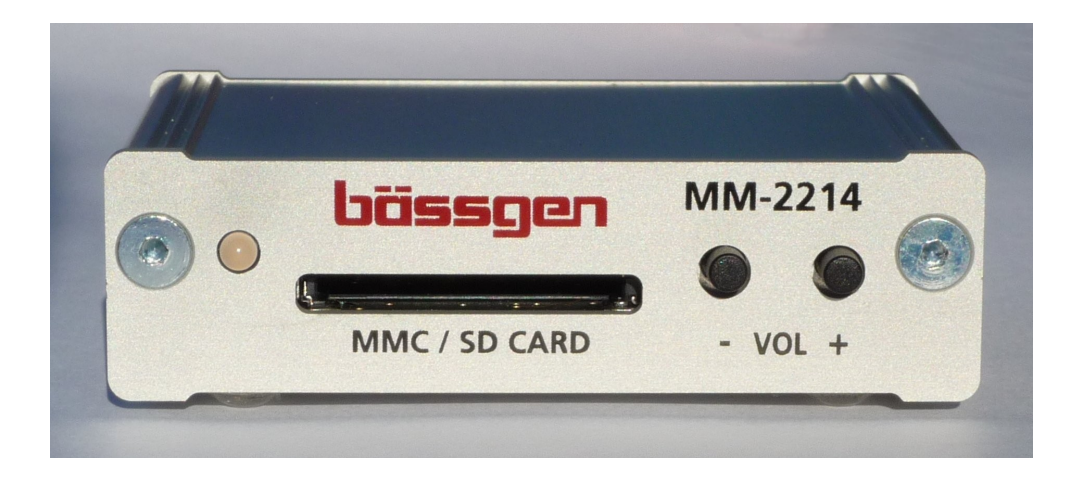

## **Einschalten des MM-2214**

Das MM-2214 beginnt zu arbeiten, sobald die Stromversorgung anliegt. Die Stromversorgung erfolgt im allgemeinen über ein Steckernetzteil oder über eine in der jeweiligen Anwendung schon vorhandene Kleinspannung im Bereich von 9 bis 32V DC.

Achtung: Die Versorgungsspannung muss galvanisch vom Netz getrennt sein !

Links neben dem Slot für die Speicherkarte befindet sich eine zweifarbige LED. Diese LED zeigt folgende Betriebszustände an:

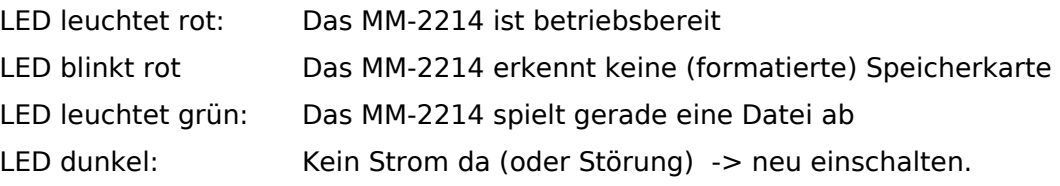

Achtung: Wenn im laufenden Betrieb die Speicherkarte gewechselt wird, können laute Knackgeräusche auftreten ! Am besten zuerst die richtige Speicherkarte einlegen und dann einschalten !

Nach dem Einschalten versucht das MM-2214 eine Speicherkarte zu erkennen. Wenn die rote LED nicht blinkt, ist das gelungen und das MM-2214 nimmt seinen normalen Betrieb auf.

## **Einlegen der Speicherkarte**

Das MM-2214 arbeitet mit der Multimedia-Card (MMC) oder der SD-Card. Um die Karte ins Gerät einzulegen, wird einfach die Karte mit der abgeschrägten Ecke (Schrift nach oben) vorsichtig in den Slot geschoben. Mit einem leisen Klicken rastet die Karte ein. Durch einen erneuten Druck auf die Karte kann die Karte wieder entriegelt werden.

Achtung: Nicht verkanten und keine Gewalt anwenden !

### **Grundsätzliches zum MM-2214 und der Speicherkarte**

Das MM-2214 ist ein reines Abspielgerät für MMC- oder SD-Karten. Der Inhalt der Speicherkarte wird mit Hilfe eines Computers erstellt, Präsentationen sind dann ohne diesen Computer möglich. Lese- und Schreibgeräte für Speicherkarten sind in vielfacher Weise am Markt vorhanden.

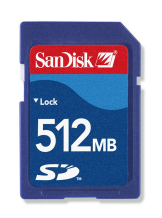

Die Dateien auf der Speicherkarte müssen in einem FAT16 oder FAT32 Dateisystem organisiert sein. Dieses Format wird von fast allen Betriebssystemen unterstützt. Die Karten können daher mit verschiedenen Betriebssystemen beschrieben werden. (Linux, Mac, Windows..). In der Regel sind die Karten nach dem Kauf direkt zu verwenden. Die maximale Größe einer Datei ist auf allen FAT Dateisystemen 2GB. (max. Titeldauer bei Stereo ca. 3h40m, bei Mono

doppelt soviel). Das FAT16 Dateisystem kann insgesamt die Größe von 2 GB nicht übersteigen, FAT32 wesentlich mehr, aber auch pro Datei max. 2 GB.

Hinweis:

Sollte das MM-2214 eine Speicherkarte nicht erkennen, kann es hilfreich sein, die Karte auf einem Computer neu zu formatieren und darauf achten, dass das Dateisystem FAT16 oder FAT32 ist. (Vorsicht ! Beim Formatieren werden alle Daten auf der Karte gelöscht !) Nachdem die Dateien auf die Karte kopiert sind, muss die Karte im Betriebssystem abgemeldet werden, bevor die Karte entfernt wird. Damit wird sichergestellt, dass die Daten auch wirklich auf die Karte geschrieben wurden und alle Dateien geschlossen wurden. Beachten Sie bitte auch die Formate der WAVE-Dateien ! Das MM-2214 spielt nur Dateien mit Auflösung 16bit und der Samplefrequenz von 44100 Hz ab ! (Mono oder Stereo)

## **Die Möglichkeiten des MM-2214**

Endloswiedergabe:

Das MM-2214 spielt direkt nach dem Einschalten einen Titel immer wieder ab.

#### Wiedergabe auf Tastendruck:

Das MM-2214 spielt durch ein Eingangssignal ausgelöst einen Titel ab. Durch eine Konfiguration kann festgelegt werden, das das MM-2214 nur auf das Signal reagiert, falls das Gerät im Ruhezustand ist (Wenn Titel z.B. nicht unterbrechbar sein sollen).

#### Kombiniert:

Das MM-2214 spielt einen Titel endlos ab, sobald ein externes Ereignis stattfindet, wird ein anderer Titel abgespielt. Wenn dieser Titel abgespielt wurde, wird wieder die Endlosbeschallung gestartet.

Wiedergabe einer Sequenz (einmalig oder im Loop):

Siehe dazu das Kapitel "Wiedergabe von Sequenzen". Dort wird beschrieben wie man mit den externen Tasten noch Einfluss auf den Ablauf nehmen kann.

#### **Endloswiedergabe mit dem MM-2214**

Kopieren Sie eine WAVE-Datei mit dem Dateinamen "LOOP.WAV" direkt ins Hauptverzeichnis der Speicherkarte. Durch den Dateinamen ist vorgegeben, was das MM-2214 damit tun soll.

#### **Extern gestartete Dateien**

Das MM-2214 besitzt vier externe Eingänge A und B. Diese Eingangskontakte können direkt z.B. mit einem Taster auf Masse (=GND) verbunden werden, um eine Datei abzuspielen. Diese Dateien müssen "FILE1.WAV" bis "FILE4.WAV" benannt werden. Eingang A triggert "FILE1.WAV", Eingang B triggert "FILE2.WAV" etc. Die Wiedergabe beginnt sofort, unabhängig davon, ob das MM-2214 gerade eine Datei abspielt oder nicht. Auch während des Abspielen kann die Datei jederzeit wieder neu gestartet werden. Dieses Verhalten kann geändert werden (siehe nächster Abschnitt).

#### **Konfiguration der Triggereingänge**

Um das Verhalten der Triggereingänge zu verändern wurden im MM-2214 Variablen eingeführt. Es gibt vier Variablen:

EKEY1 legt das Verhalten von Eingang A (FILE1.WAV) fest.

EKEY2 legt das Verhalten von Eingang B (FILE2.WAV) fest.

EKEY3 legt das Verhalten von Eingang C (FILE3.WAV) fest.

EKEY4 legt das Verhalten von Eingang D (FILE4.WAV) fest.

Jede dieser Variablen kann die Werte "RUN", "RUNIF", "RUNIFLEVEL", ...<br>RUNWHILE", "HALT" oder "OFF" annehmen...

Um diese Variablen zu setzen, muss mit einem normalen Texteditor (keine Textverarbeitung) eine Datei mit Namen "\$START.BAT" erzeugt werden. In dieser Datei kann mit dem Kommando "SET" eine Variable gesetzt werden.

**SET EKEY1 RUNIF** setzt beispielsweise EKEY1 auf den Wert RUNIF

Innerhalb der Datei "\$START.BAT" können also die Variablen zeilenweise auf den gewünschten Wert gesetzt werden. Bei jedem Einschalten des MM-2214 wird zuerst diese Datei ausgewertet, sodass das Verhalten dann immer gleich ist. Die Wirkung der einzelnen Werte:

RUN:

Die Datei wird immer sofort gestartet.

RUNIF: **Example 2008** and 2008 and 2008 and 2008 and 2008 and 2008 and 2008 and 2008 and 2008 and 2008 and 2008 and 2008 and 2008 and 2008 and 2008 and 2008 and 2008 and 2008 and 2008 and 2008 and 2008 and 2008 and 2008 an

**Nur bei Eingang A und B !!** Die Datei wird nur gestartet, falls der Player im Ruhezustand ist. Außerdem wird in diesem Fall der auslösende Eingangskontakt über einen internen Leistungsschalter solange auf Masse (=GND) gehalten, bis die Datei komplett abgespielt ist. Damit bietet das MM-2214 eine weitere Möglichkeit: Durch Anschluss einer Kontrollleuchte zwischen VCC und den jeweiligen Kontakt kann eine Anzeige erfolgen, die das Abspielen des Titels signalisiert.

RUNIFLEVEL:

Wie RUN, falls am Ende des Titels der Kontakt noch geschlossen ist, wird der Titel neu gestartet. Dann spielt der Titel bis zum Ende durch. Ein loslassen der Taste führt nicht zum Abbruch.

RUNWHILE:

Wie RUNIFLEVEL, bei Loslassen der Taste wird der Titel sofort beendet.

HALT:

Damit wird diese Taste zur Stopptaste

OFF:

Der Eingang wird komplett deaktiviert.

Ohne ein entsprechendes Kommando in "\$START.BAT", haben EKEY1 bis EKEY4 den Wert "RUN".

### **Anwendungsbeispiele**

Im folgenden werden einfache, oftmals benötigte Einsatzgebiete exemplarisch vorgestellt.

#### **Endloswiedergabe von Hintergrundmusik oder Geräuschen**

Um das MM-2214 in eine permanente Endloswiedergabe zu bringen, genügt es, eine Audiodatei mit dem Namen "LOOP.WAV" ins Hauptverzeichnis der Karte zu kopieren. Sobald das Gerät mit Strom versorgt wird, läuft diese Datei endlos ab.

#### **Start eines Musikstücks auf Knopfdruck (jederzeit neu startbar)**

Auf der Karte muss sich die abzuspielende Datei mit dem Name "FILE1.WAV" befinden. Wird jetzt von außen der Anschluss "A" mit Masse (=GND) verbunden, startet die Tonwiedergabe. Wird der Kontakt nochmals geschlossen, startet der Titel sofort neu. Bleibt der Kontakt anschließend geschlossen, hat das keinen Einfluss. (Es kommt auf die Flanke an der Buchse an).

#### **Start zweier Titel durch Tasten (nicht unterbrechbar)**

Auf der Karte befinden sich die Titel "FILE1.WAV" und "FILE2.WAV" und außerdem eine Textdatei "\$START.BAT" mit folgendem Inhalt:

SET EKEY1 RUNIF

SET EKEY2 RUNIF

Damit kann mit Kontakt A FILE1.WAV und mit Kontakt B FILE2.WAV gestartet werden. Die Tasten reagieren nur, wenn die Wiedergabe zuvor beendet wurde.

#### **Abspielen drei wählbarer Titel und Stopp-Taste**

Auf der Karte befindet sich die Datei "FILE1.WAV" und eine Datei "\$START.BAT" mit folgendem Inhalt:

SET EKEY1 RUNIF

SET EKEY2 RUNIF

SET EKEY3 RUNIF

SET EKEY4 HALT

Wird Kontakt A ..C betätigt, startet der gewählte Musiktitel, durch Schließen von Kontakt D kann nach Bedarf die Wiedergabe abgebrochen werden. Ein Neustart während der Wiedergabe ist nicht möglich, die Wiedergabe muss zuerst abgebrochen werden. Soll ein Neustart jederzeit möglich sein muss in der ersten Zeile der Konfigurationsdatei das "RUNIF" durch "RUN" ersetzt werden.

#### **Beispiel einer Einrichtung zum Probehören von CDs**

Im Kapitel "Wiedergabe von Sequenzen" wird ein Anwendungsbeispiel für z.B. einen CD-Shop etc. erklärt.

## **Die Anschlüsse des MM-2214**

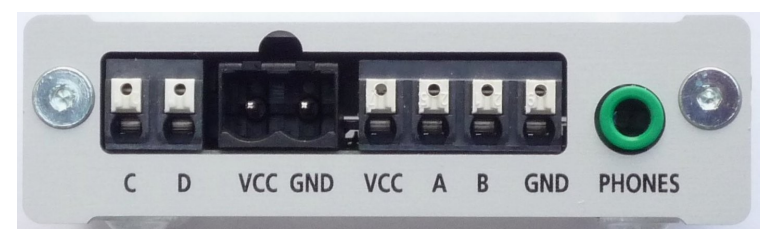

Rückansicht des MM-2214

#### **PHONES (Ausgang)**

An diese Kontakte wird ein Kopfhörer (oder auch ein Endverstärker) angeschlossen. Der Ausgang liefert genügend Leistung um auch 2 Kopfhörer zu betreiben (mittels handelsüblichem Doppelstecker).

#### **Stromversorgung**

Die Stromversorgung des MM-2214 wird entweder über den mitgelieferten Netzadapter an die 2pol. Anschlussbuchse angeschlossen. Bei Verdrahtung im Schaltschrank kann die Versorgung alternativ über die Kontakte VCC und GND des 4er Anschlussblocks erfolgen. VCC ist der Pluspol, GND der Minuspol. Die Versorgungsspannung darf 9V-32V DC betragen. Das Gerät ist gegen Falschpolung geschützt.

#### **Triggereingänge**

Die vier Eingänge sind mit A bis D bezeichnet und müssen jeweils nach Masse (=GND) getastet werden. Sollten der erste und/oder der zweite Eingang auch als Rückmeldeausgänge verwendet werden (EKEY1 = RUNIF oder EKEY2 = RUNIF), so kann eine Kontrollanzeige zwischen VCC und den jeweiligen Eingang geschaltet werden. Der maximale Strom für diese Anzeige darf 1A nicht übersteigen.

### **Wiedergabe von Sequenzen**

Das MM-2214 kann außer der Endloswiedergabe und der durch Tastendruck getriggerten Wiedergabe auch in einem Sequenz-Modus betrieben werden. Diese Betriebsart spielt eine Liste von Dateien in einer vorgegebenen Reihenfolge ab. Das kann wahlweise einmalig oder auch endlos erfolgen. Den externen Tasten können dabei noch bestimmte Funktionen zugeordnet werden.

Hinweis: Diese Funktion soll nicht mit der Endloswiedergabe zusammen benutzt werden, da das widersprüchlich ist. Es darf also keine Datei LOOP.WAV auf der Karte vorhanden sein.

#### **Die Playliste (Sequenzliste)**

Die gesamte Liste der abzuspielenden Dateien muss im korrekten Format (16bit – 44100Hz) im Hauptverzeichnis der Karte vorhanden sein. Die Dateien müssen zwingend die vorgegebenen Namen

TRACK01.WAV

TRACK02.WAV

….

TRACK99.WAV

haben. Es darf keine Lücke geben. Sobald eine Datei nicht vorhanden ist, wird das vom MM-2214 als das Ende der Liste interpretiert. Soll also eine Liste nur aus drei Dateien bestehen, müssen sich die Dateien TRACK01.WAV, TRACK02.WAV und TRACK03.WAV auf der Karte befinden. Beachten Sie bitte, dass die Nummer im Dateinamen immer zweistellig sein muss.

#### **Festlegung der Betriebsart (einmalig / endlos)**

Mittels einer Variablen, die in der Datei \$START.BAT gesetzt wird, kann die Betriebsart festgelegt werden. Ohne Festlegung ist die Sequenz auf "Einmalig" eingestellt. Die Zeile

SET SEQLOOP 1

schaltet das MM-2214 auf Endlos-Sequenzen um. Befindet sich die Zeile

SET SEQLOOP 0

oder keine solche Zeile in \$START.BAT, so wird die Sequenz nach einem Start nur einmalig abgespielt.

#### **Festlegung des Startverhaltens**

Soll das MM-2214 direkt beim Einschalten mit der Wiedergabe der Sequenz beginnen, so muss in der Datei \$START.BAT die Zeile

SET SEQRUN 1

enthalten sein.

#### **Programmierung der externen Tasten**

Die externen Tasten des MM-2214 können als verschiedene Bedienelemente für das Abspielen von Sequenzen konfiguriert werden. Dazu muss dem entsprechenden Eingang ein Befehl zugeordnet werden. Das geschieht durch eine Zeile in der Datei \$START.BAT, die z.B. die Form hat

SET EKEY1 SEQSTART

EKEY1 entspricht Eingang A, EKEY2 entspricht Eingang B, etc. In den folgenden Beispielen schreiben wir EKEYx.

#### **Mögliche Funktionen der externen Tasten**

SEQSTART

schaltet die Sequenzwiedergabe ein. (also z.B. SET EKEYx SEQSTART)

SEQSTOP

schaltet die Sqeuenzwiedergabe aus.

**SEORESET** 

startet die Sequenz neu am Anfang (also Datei TRACK01.WAV). Im Gegensatz dazu bewirkt SEQSTART ein Start nach dem Titel, in dem gestoppt wurde.

**SEOREPLAY** 

unterbricht den laufenden Titel und startet diesen Titel wieder von vorne

**SEONEXT** 

unterbricht den laufenden Titel und spielt den nächsten ab

SEQLAST

unterbricht den laufenden Titel und startet den vorherigen.

#### **Beispiel für eine Einrichtung zum CD Probehören**

An einem Verkaufsstand soll ein Terminal realisiert werden, an dem man eine CD anhören kann. Dazu werden als erstes die Titel der CD auf die Speicherkarte übertragen und mit den korrekten Dateinamen benannt.

Über zwei Bedientasten lässt sich ein Terminal realisieren. In der Datei \$START.BAT wird die Konfiguration gemacht:

SET EKEY1 SEQRESET

SET EKEY2 SEQNEXT

SET EKEY3 SEQREPLAY

SET EKEY4 SEQLAST

Mit der Taste A wird der Ton beim ersten Titel gestartet, mit Taste B kann zum nächsten Titel gesprungen werden. Taste C erlaubt zum aktuellen Titelanfang zurückzukehren, mit Taste D kann man den letzten Titel nochmals anhören.

#### **Unterbrechung des Abspielvorgangs**

Durch Setzen der Variablen EKEY1 bis EKEY4 auf "WAITING" kann eine laufende Wiedergabe durch einen am entsprechenden Eingang angeschlossenen Schalter angehalten werden. Dabei wird die Wiedergabe so lange angehalten, bis der der Kontakt wieder geöffnet wird.

Beispiel:

Es ist eine Datei LOOP.WAV auf der Karte, die nach Einschalten endlos abgespielt wird. Außerdem befindet sich die Zeile

SET EKEY1 WAITING

in der Datei \$START.BAT

Dann wird, sobald der Kontakt A mit GND verbunden wird, die Wiedergabe angehalten. Beim Öffnen des Kontakts wird an der Stelle, an der unterbrochen wurde, weitergespielt.

Diese Funktion steht erst ab Firmware 1.02 zur Verfügung.

## **Firmwareupdate**

Von Zeit zu Zeit kann es vorkommen, dass eine neue Systemsoftware für das MM-2214 veröffentlicht wird. Diese lässt sich nachträglich in das MM-2214 laden. Damit werden entweder neue Features verfügbar oder das Update bringt eine Beseitigung vorhandener Fehler.

Durch dieses Feature ist es auch möglich, dass wir kundenspezifisch angepasste Softwareversionen entwickeln können, um evtl. weitere Aufgabenstellungen lösen können.

Solche Anfragen können direkt an uns gestellt werden.

#### **Einspielen eines Updates**

Sie benötigen für das Update eine entsprechende Datei mit dem Namen "MM2214.BIN". Diese Datei in ihrer aktuellsten Version finden Sie in der Regel auf unserer Homepage. Kopieren Sie diese Datei in das Hauptverzeichnis einer Speicherkarte. Legen Sie danach die Speicherkarte in das ausgeschaltete (!) MM-2214 ein. Versorgen Sie anschließend das MM-2214 mit Spannung und beobachten Sie dabei die LED auf der Frontplatte. Die LED muß kurzzeitig (ca. 1 sec.) orange (=rot+grün) leuchten, dann wurde das Update durchgeführt. Schalten Sie dann das MM-2214 wieder aus und entfernen Sie die Datei von der Speicherkarte. Wenn die Firmware auf der Speicherkarte älter ist, als die schon vorhandene Firmware des Gerätes, wird das Update nicht ausgeführt.

## **Technischer Anhang**

Einige technische Einzelheiten des Systems MM-2214.

#### **Dateien auf der Karte**

Alle Dateien, die sich auf der Karte befinden, müssen sich im Hauptverzeichnis der Karte befinden. Unterverzeichnisse werden nicht unterstützt.

Die Karte muss mit FAT16 oder FAT32 formatiert sein. Karten, die noch mit FAT12 formatiert sind, können vom MM-2214 nicht gelesen werden. (kommt in der Regel nur bei sehr kleinen Karten vor).

#### Wichtia:

Dateinamen dürfen maximal aus 8 Zeichen bestehen, und eine Erweiterung von max. 3 Zeichen besitzen. Die Dateinamen, die im MM-2214 verwendet werden, sind alle fest vorgegeben. Andere Dateien, die sich noch auf der Karte befinden, werden ignoriert.

#### **Stromverbrauch**

Das MM-2214 kommt bei 12V Versorgung bei kleiner Lautstärke mit ca. 70mA Strom aus, bei 24V Versorgung werden nur ca. 40mA verbraucht. Der Stromverbrauch hängt darüber hinaus stark von der Lautstärke und in geringem Maß auch von dem Hersteller der Speicherkarte ab.

#### **Anschlussklemmen**

In die Klemmblöcke kann direkt ein Kupferdraht eingeführt werden. Durch Drücken des weißen Entriegelung Knopfes (evtl. mit einem Schraubendreher), kann die Verbindung wieder gelöst werden.

#### **Formate der WAVE-Dateien**

Die WAVE Dateien, die das MM-2214 abspielen kann, müssen zwangsläufig eine Samplerate von 44100 Hz aufweisen. Die Auflösung des Tons muss 16 Bit betragen. Es können wahlweise Mono- oder Stereo Dateien verwendet werden. Mono-Dateien benötigen den halben Speicherplatz auf der Karte. Durch diese Vorgabe ist außerdem eine hohe Tonqualität gesichert. Da der Ausgang ohnehin nur als Mono Ausgang vorgesehen ist, stellen zuvor in Mono umgerechnete Audiodateien keinen Nachteil dar.

#### **Startverzögerung**

Da bei der Wiedergabe von unkomprimierten Daten die Decodierzeit entfällt, startet beim MM-2214 die Tonwiedergabe wesentlich schneller als bei vergleichbaren MP3-Playern. Die typische Zeit vom Triggerkontakt bis zum Beginn der Tonwiedergabe beträgt 5 bis 15 ms (Das entspricht in etwa der Zeit, in der der Schall 1,5m bis 4m Weg zurücklegt !) Sollte der Zuhörer also beispielsweise 5m vom Lautsprecher entfernt stehen, wirkt sich die Laufzeit der Schallwellen bereits stärker als die interne Verzögerungszeit des MM-2214 aus. Diese schnelle Startzeit ist jedoch nur in speziellen Anwendungen erforderlich.

#### **Abmessungen**

Die Abmessungen des MM-2214 (ohne vorstehende Bedienelemente, Anschlussstecker bzw. Speicherkarte) B x H x T : 69mm x 20mm x 54mm.

#### **Raum für Notizen**

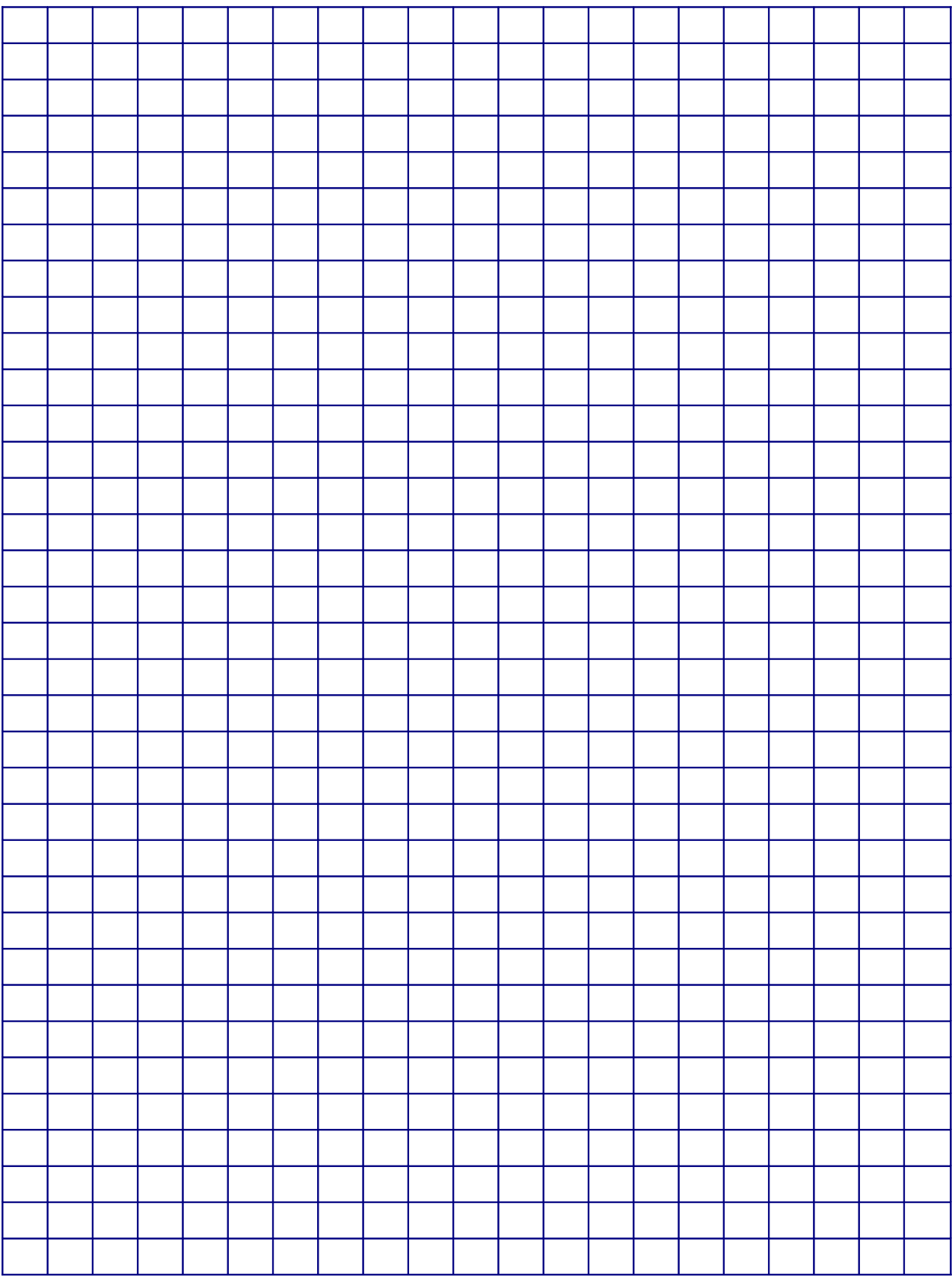